### **GSM/GPRS/GPS Vehicle Tracker**

# User Manual (Version 3.6)

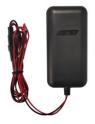

This user manual has been specially designed to guide you through the functions and features of your GPS vehicle tracker.

#### 1. Accessories

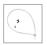

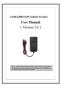

| 2. | S | pecification |
|----|---|--------------|
|    |   |              |

| 90(L) x 45(W) x 13.5(H) mm      |
|---------------------------------|
| 43g                             |
| -30℃ - 70℃                      |
| 9-36v DC                        |
| 20% - 80%                       |
| 850/900/1800/1900 MHz           |
| Class 12                        |
| -159dBm                         |
| -144dBm                         |
| 10m                             |
| Cold Start: $\approx$ 38s       |
| Warm Start: ≈32s                |
| Built-in design                 |
| GSM-green, GPS-blue, Power-red  |
| TCP, SMS                        |
| Track by time/distance interval |
|                                 |

#### 3. Quick Operation Instructions

Change GPRS parameter by sending SMS "APN,666666,APN #" and "SERVER,6666666,1,gps.dyegoo.net,6100,0# "to the device.

## Please get APN from the mobile operator of the inserted SIM card .

- 3.1 Locate current position by GPRS/SMS
- 3.2 GPS tracking platform
- 3.3 Track by time interval via GPRS

Send SMS "TIMER,6666666,,time(second)#" to device. 10s in

minimum while 18000s(5 hours) in maximum.

3.4 Change password

The default password is 666666. Send SMS "PASSWORD,old password (6 numbers),new password (6 numbers)#" to the device.

3.5 Real-time location tracking via SMS

3.5.1 Send SMS "WHERE,6666666#" to the device, you will get the current location of the device.

3.5.2 Send SMS "URL,6666666#" to the device, you will get the URL of the current location by <u>maps.google.com</u>.

#### 4.My Device

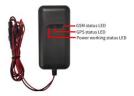

#### 5. LED Indications

| GPS LED Indicator(blue)  |                               |
|--------------------------|-------------------------------|
| Flashing (1s on, 1s off) | Searching GPS signal          |
| Continuously bright      | GPS fixed                     |
| Continuously dark        | No GPS fix or initializing    |
| GSM LED Indicator(green) |                               |
| Quick flashing           | GSM initializing              |
| Continuously bright      | Connected to server sucessful |
| Continuously dark        | No GSM signal                 |

Power LED Indicator(red)

| Flashing            | Power on             |
|---------------------|----------------------|
| Continuously bright | Not working properly |
| Continuously dark   | Power off            |

#### 6.Method of installation

6.1 Preparation before installation

1)Open the packing box to check whether the type of device is correct and whether the accessories are included.

2)This product is a high-tech electronic device, installation should be undertaken by a professional.

3)Please follow the following procedures to install your GT02.During installation, there should be no power to the device.

6.2 Installing SIM card: each GT02 need to insert a GSM SIM card. The SIM card used should be enabled for GPRS.

- Testing SIM card: To test SIM card, please install it into a normal GSM mobile and ensure it can send and receive SMS, and enables for GPRS.
- Installing SIM card:Remove the upper cover of device, insert SIM card as show then replace cover,lock the shell with 3 bolts.

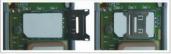

6.3 Selecting installation place and fixing it. There are two kinds of installation: Covert and non covert.

If you need the covert installation, please refer installation to an auto electrical contractor.

#### Note:

1)To prevent theft of the GT02,the device should be installed as covertly as possible.

2)Avoid placing the GT02 close to higher power electrical devices, such as reversing radar, anti-theft device or other vehicle communication equipment.

3)The GT02 should be fixed into position with cable ties or wide double-side tape.

4)Your device has built-in GSM antenna and GPS antenna. During installation, please make sure the receiving side face is up, with no metal object above the device to interfere with GPS reception. The following places are suggested for installation:

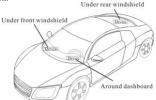

- Under the dash board below the front windshield;

- In the back of the parcel shelf;

- In the front bumper( non-material face), please ensure the device cannot get wet;

- Under the wiper version (non-metal), please ensure the device cannot get wet;

Notice: If the windshield is pasted with metal thermalprotective coating, it may affect the performance of the device. In this case, please change the installation place after consulting the professional.

5)Non Covert Installation,

Firstly fix the device on the dash board below windshield.

#### 7. Cautions of device wiring

7.1 The standard voltage is 9V-36V, the red wire is the positive, the black wire is the negative.

7.2 Please connect the black wire to ground.

7.3 After connecting the power cord, run the power cord plug to the device. After installation, supply power to device.

7.4 Covert installation: Car battery cord is standard, with 2A fuse for short-circuit over current protection.

7.5 Non covert installation: Cigar lighter cord is optional, with

2A fuse for short-circuit over current protection. Please contact your dealer if this mode is needed.

#### 8. Power on/ off

8.1 The device will power on automatically when connected to power. During normal operation, red power LED flashes, while blue GPS LED and green GSM LED keep lighting. During signal searching process, GPS or GSM LED will flash. If there is no light presenting on LEDs, the device is not working normally. When installation, please make sure the receiving side face is up, with no metal object above the device to interfere with GPS reception.

8.2 The device will power off after power is disconnected.

#### 9. Platform

Website: http://www.dyegoo.net

Please click English to change to English language. Login as account or ID, account is same as ID(IMEI last 11 bits),ID is in the label on the tracker. Enter ID(IMEI last 11bits)

Password:123456

| 1 | 金盛桥<br>Login               |      |
|---|----------------------------|------|
|   | Account ID                 |      |
|   | 法调量衣草庄园 27045327541        |      |
|   |                            | G 07 |
| G | Automatic login in 10 days |      |
| 9 | Login                      | 64   |
|   | language: 简体中文 English     | 家    |

APP: http://www.dyegoo.net/app/

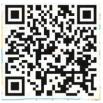

When download, please click UK flag to change to English. For some Android mobile phone, it is needed to install GoogleServicesFramework.apk, if there no this APK, it can not display google maps in APP.

Please search GoogleServicesFramework.apk by google and install it first, then install DYEGOO Google maps app.

In production, IP,port have been written in, normally the tracker will be auto online, if the tracker offline, please set APN by SMS command.

## Please get APN from the mobile operator of the inserted SIM card .

If you lost IP,port,please send below SMS command to set them back: Server,6666666,1,gps.dyegoo.net,6100,0# Or Server,6666666,0,47.90.39.27,6100,0#

#### 10. Trouble shooting

10.1 If GPS can not receive the signals normally, please drive to the open areas for positioning. Generally, it needs 1-2 minutes to receive the first coordinates. If the data can not be received after 2-3 minutes, please check the installation position of the device, making sure it is not being shielded by any metal.

10.2 If GSM can not receive the signals normally, please check whether SIM card is installed correctly or if there is no GSM signal at the current location, such as a basement parking,

please drive to a place covered by GSM signal.

10.3 If the red LED does not work when power is connected, check whether the fuse is burn down. If so, please replace the fuse.

10.4 If the three LEDs do not turn on when power up, please check wire cable connection.

10.5 If you have enabled the web based tracking application, and the device displays off-line on the platform, please check 3

LEDs status indicators first. You can check the status of the SIM card when you are in a convenient situation. Please refer to the following steps:

 Call the device to check whether you can get through.
Check whether the SIM card supports GPRS and a local APN

APN.

3)Check the GSM/GPS reception area.

4)Check whether there is enough credit on the SIM card. 5)Check if the connector and terminal is loose or the fuse has burn down.

#### 11.SMS command

There no space in SMS command.

| 1 | Password,old<br>password,new password#              | Change password, default<br>password:666666                     |
|---|-----------------------------------------------------|-----------------------------------------------------------------|
|   | Example:Password,66666<br>6,777777#                 | Change password from 6666666 to 777777                          |
| 2 | Recover,new password#                               | Change password to default<br>password:666666                   |
|   | Example:recover,777777#                             | Change password to<br>666666                                    |
| 3 | Server,password,mode,IP/<br>DNS,port,0#             | Set server<br>parameter.mode:0,<br>IP mode;<br>mode:1,DNS Mode. |
|   | Example:server,6666666,0,<br>47.90.39.27,6100,0#    | Set server IP:<br>47.90.39.27,server<br>port:6100               |
|   | Example:server,6666666,1,<br>gps.dyegoo.net,6100,0# | Set server<br>DNS:gps.dyegoo.net,port:6<br>100                  |

| 4 | Apn,password,apn<br>name,apn user,apn<br>password#                                     | Set APN parameter.If apn<br>user,apn password not<br>needed, not write                                                                                    |
|---|----------------------------------------------------------------------------------------|----------------------------------------------------------------------------------------------------|
|   | Example:<br>China Mobile SIM card.<br>command:apn,666666,cm<br>net#                    | Set APN name:cmnet                                                                                                    |
|   | Example:<br>Canada FIDO SIM card.<br>command:APN,66666,<br>internet.fido.ca,fido,fido# | Set APN<br>name:internet.fido.ca,apn<br>user:fido,<br>apn password:fido                                                                                   |
| 5 | where,password#                                                                        | GPS data position query                                                                                                    |
|   | example:where,666666#                                                                  | The tracker<br>reply:Lat:N23.117475,Lon:E<br>114.<br>418433,Course:0.00,Speed:<br>0.5204,DateTime:12<br>-07 -02 21:05:43                                  |
| 6 | URL,password#                                                                          | Google link query                                                                                                    |
|   | example:url,666666#                                                                    | The tracker<br>reply: <datetime:12 -07<br="">-0221:<br/>05:43&gt;<br/><u>http://maps.google.com/ma<br/>ps?q=N23.117475</u>,<br/>E114.418433</datetime:12> |
| 7 | timer,password,upload<br>time interval#                                                | Set upload time interval.<br>5-1800 seconds,the default<br>time interval is 10 seconds                                                                    |
|   | example:timer,6666666,,5#                                                              | Set upload time interval 50 seconds.                                                                                                    |
| 8 | gmt,password,time zone<br>direction,time zone code#                                    | Set time zone.Time zone<br>direction:E or<br>W.Time zone code:0-12.                                                                                       |
|   | example:gmt,6666666,e,2#                                                               | Set time zone east 2 time zones.                                                                                                    |
| 9 | FACTORY,password#                                                                      | Change to factory<br>setting.IP,port,DNS<br>,password can not be<br>changed                                                                               |

|    | factory,666666#   | Change to factory<br>setting.IP,port,<br>DNS,password can not be<br>changed |
|----|-------------------|-----------------------------------------------------------------------------|
| 10 | gprsset,password# | Check GPRS setting                                                          |
|    | gprsset,666666#   | Check IP,PORT,APN set in<br>the tracker                                     |